## school cafe

## **HOW TO ACCESS:**

- First, visit schoolcafe.com or download the SchoolCafe app
- Select your State: NJ
- Enter the Name of your school district:
  Monroe Township School District-Metz
- Click "Go to My District"
- \*Select "View Menus (as a guest)"
- At the top of the page, you can choose to see the menu daily, weekly, or monthly
- Select the appropriate calendar days you wish to view
- Select your school
- Select your grade
- Choose Breakfast or Lunch
- From here you can view the nutrition information, narrow menu by allergens, make a tray, save favorite meals and much more!

## \*DO NOT SELECT CREATE AN ACCOUNT

Creating an account is non-applicable, as our online prepayment services is myschoolbucks.com. This service is only for viewing our menu nutritional information online.

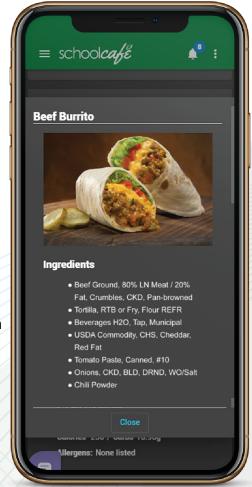

If your child has a food allergy, we advise that you contact Stephanie Pecorino at the Food Service Office at (732) 521-6042 x.2340, to confirm allergens in case of product substitution.

\*If your child has a food allergy to please call your district's food service general manager to discuss their allergens.

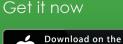

App Store

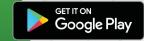